# **Gliffy**

Gliffy bietet als eine Erweiterung des Confluence die Möglichkeit schnell und einfach eine Vielzahl an verschiedenen Diagrammen und Prozessabläufen zu erstellen. Die drag-and-drop Funktion ermöglicht eine simple Anfertigung und Bearbeitung der Schaubilder. Der Aufbau von Gliffy ähnelt stark dem von Microsoft Viso und bietet daher ähnliche Funktionalitäten.

Wenn Sie das Diagramm nicht von Grund auf selbst erstellen möchten bietet Gliffy verschiedene Vorlagen für beispielsweise:

- Flussdiagramme
- $\bullet$ UML-Diagramme
- Organisationsdiagramme
- SWOT Analysen etc.

### <span id="page-0-0"></span>Zugriff auf Gliffy

#### <span id="page-0-1"></span>**Erstellen mittels Formatierungsleiste**

Um ein Gliffy Diagramm zu erstellen, wählen Sie im Editor unter der Option Weiteren Inhalt einfügen

+  $\overline{\phantom{a}}$ 

die Option Gliffy Diagramm aus.

Es erscheint nun das Gliffy-Menü in welchem Sie verschiedenste Auswahlmöglichkeiten haben, um ein Gliffy Diagramm zu erstellen. Hier können Sie auch entscheiden, ob Sie ein neues Diagramm selbst erstellen möchten oder ob Sie eine Gliffy-Vorlage als Basis Ihres Diagrammes wählen. Wählen Sie also beispielsweise Neues Diagramm erstellen und Grundlagen und klicken dann Erstellen gelangen Sie in den Gliffy Editor. Im Gliffy Editor können Sie Ihr Diagramm beliebig bearbeiten.

Die Gliffy Vorlagen umfassen z.B.:

- Flussdiagramme
- Software-Design & UML
- Organigramme
- Zeitleisten
- Netztwerkdiagramme
- Geschäftsprozesse
- Venn-Diagramme

#### <span id="page-0-2"></span>**Erstellen mittels Kurzschreibweise**

- 1. Im Editor fügen Sie das Makro Gliffy hinzu in dem Sie die **"{Gliffy"** eingeben und das Makro auswählen.
- 2. Klicken Sie mit der linken Maustaste auf das Makro um weitere Einstellungen vorzunehmen.

### <span id="page-0-3"></span>**Warum sollten Sie Gliffy nutzen?**

Gliffy bietet Ihnen die Möglichkeit beispielsweise Abläufe und Prozesse sehr anschaulich darzustellen. Darüber hinaus besitzt Gliffy noch weitere Vorteile wie:

- Zentralisierung von Diagrammen (Keine Ansammlung verschiedener Versionen in PDF, Bilddateien etc.)
- Gemeinsame Ausarbeitung und Weiterentwicklung (Nutzung der Basis des Wiki-Prinzips)
- Lokale Software nicht erforderlich
- [Zugriff auf Gliffy](#page-0-0) <sup>o</sup> Erstellen mittels [Formatierungsleiste](#page-0-1) [Erstellen mittels](#page-0-2) 
	- [Kurzschreibweise](#page-0-2)  $\circ$ Warum sollten Sie
- [Gliffy nutzen?](#page-0-3) [Videoanleitung](#page-0-4)
- [Quellen](#page-1-0)

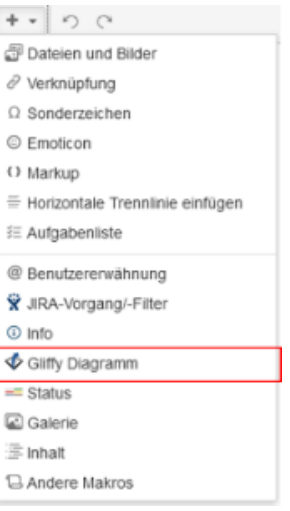

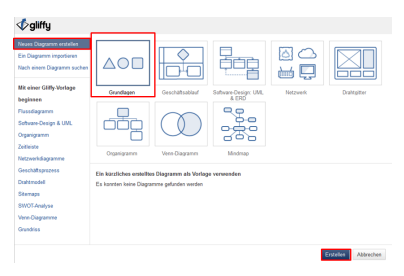

### <span id="page-0-4"></span>Videoanleitung

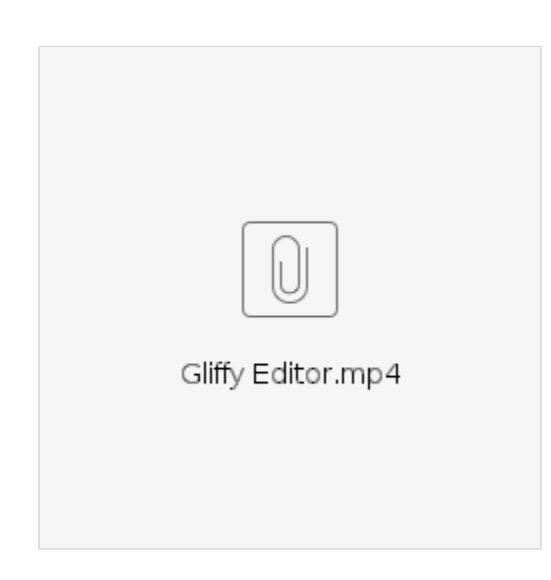

## <span id="page-1-0"></span>Quellen

[https://www.gliffy.com/user-manual/#article\\_26](https://www.gliffy.com/user-manual/#article_26)

Folgende Unterseiten werden angeboten:

- [Der Gliffy Editor](https://wiki.htw-berlin.de/confluence/display/hilfe/Der+Gliffy+Editor)
- **[Druckanleitung](https://wiki.htw-berlin.de/confluence/display/hilfe/Druckanleitung)**